# **Aplikasi Penjadwalan Laboratorium Berbasis Android Pada SMK Bina Satria**

## **Muhamad Alda**

Program Studi Sistem Informasi, Fakultas Sains dan Teknologi, Universitas Islam Negeri Sumatera Utara Jl. Lap. Golf, Kp. Tengah, Kec. Pancur Batu, Kabupaten Deli Serdang, Sumatera Utara 20353, Indonesia. *\*email: muhamadalda@uinsu.ac.id*

(Naskah masuk: *21 November 2021*; diterima untuk diterbitkan: *21 Februari 2022*)

*ABSTRAK – SMK Bina Satria merupakan salah satu Sekolah Menengah Kejuruan yeng berada di Kota Medan. Sistem penjadwalan laboratorium pada SMK Bina Satria masih dilakukan secara konvensional. Jadwal penggunaan laboratorium di catat pada sebuah buku dan kemudian di sosialisasikan kepada masing-masing guru yang bersangkutan. Dengan melakukan cara tesebut masih terjadi beberapa masalah yang terjadi, antara lain guru membutuhkan waktu dan tenaga yang besar dalam memperoleh informasi mengenai jadwal laboratorium karena harus datang langsung ke sekolah. Selain itu, admin juga mengalami kesulitan dalam menyampaikan informasi jadwal laboratorium pada guru-guru dikarenakan admin harus melakukan sosialisasi pada guru satu persatu. Penulis melakukan penelitian ini dengan tujuan untuk merancang dan membangun sebuah aplikasi penjadwalan laboratorium berbasis android pada SMK Bina Satria. Algoritma yang digunakan untuk menentukan jadwal penggunaan laboratorium adalah Shortest Job First Scheduling. Algoritma Shortest Job First Scheduling melakukan proses penjadwalan dengan cara memindahkan job-job dengan waktu pendek terlebih dahulu untuk mengurangi waktu tunggu. Metode pengembangan sistem yang digunakan adalah metode Extreme Programming (XP). Output yang dihasilkan dari penelitian ini adalah aplikasi android yang dapat membantu admin dalam melakukan pengolahan jadwal laboratorium dan membantu guru SMK Bina Satria dalam memperoleh informasi jadwal laboratorium melalui smartphone android.*

*Kata Kunci – Aplikasi, Android, Laboratorium, Penjadwalan, SMK Bina Satria.*

# **Application Laboratory In Scheduling Based Android At SMK Bina Satria**

*ABSTRACT – SMK Bina Satria is one of the Vocational High Schools located in Medan City. The laboratory scheduling system at SMK Bina Satria is still done conventionally. The schedule for using the laboratory is recorded in a book and then socialized to each teacher concerned. By doing this method, there are still some problems that occur, among others, teachers need a lot of time and energy in obtaining information about the laboratory schedule because they have to come directly to the school. In addition, the admin also had difficulties in conveying laboratory schedule information to the teachers because the admin had to socialize with the teachers one by one. The author conducted this research to design and build an android-based laboratory scheduling application at SMK Bina Satria. The algorithm used to determine the laboratory usage schedule is Shortest Job First Scheduling. This Algorithm performs the scheduling process by moving jobs with a short time first to reduce waiting times. The system development method used is the Extreme Programming (XP) method. The output generated from this research is an android application that can assist admins in processing laboratory schedules and assisting teachers in obtaining laboratory schedule information via an Android smartphone.*

*Keywords - Application, Android, Laboratory, Scheduling, SMK Bina Satria.*

## **1. PENDAHULUAN**

Pada zaman modern ini, kehidupan manusia sangat terikat pada teknologi. Dalam memasuki revolusi

industry 4.0 sangat berdampak pada gaya hidup manusia dalam penggunaan teknologi informasi [1]. Pertumbuhan ilmu pengetahuan serta teknologi yang sangat pesat sudah banyak memberikan arti

dalam kehidupan seperti PC serta internet yang terus menjadi mutahir. Dengan hadirnya faktor-faktor tersebut, masyarakat semakin mudah mengakses, mencerna, dan berinteraksi dengan informasi yang tidak terbatas oleh jarak dan waktu. Ada rumor tentang perangkat seluler atau perangkat seluler dalam beberapa tahun terakhir seiring dengan tingkat mobilitas yang tinggi. Salah satu fitur mobile yang sangat cepat adalah HP yang hampir dimiliki semua orang. Ponsel, yang awalnya merupakan alat komunikasi, kini lebih dari sekadar tujuan utama. Ini memiliki fungsi bawaan seperti pemrosesan foto dan video, pemrosesan dokumen, dan banyak lagi [2]. Android adalah sistem operasi yang dirilis oleh Google untuk pengguna smartphone atau tablet. Android memiliki pangsa pasar 1 miliar pengguna aktif. Tentu saja pembahasan tentang pemrograman erat kaitannya dengan lingkungan pengembangan terintegrasi *(Integrated Development Environments/IDEs)* yang tersedia bagi para pengembang [3].

Keberadaan lab komputer merupakan pilar pendidikan dan wadah produktivitas. Salah kepengurusan lab dapat menyebabkan lab sering tutup, jadi jarang mengunjungi lab dan hanya menggunakannya saat dibutuhkan. Di sisi lain, ketika lab kosong, siapa pun dapat masuk dan mengakses komputer di dalamnya, tetapi tidak ada yang mau bertanggung jawab jika komputer atau perangkat lain rusak. [4].

SMK Bina Satria merupakan salah satu sekolah menengah kejuruan yang terletak di Kota Medan. Sistem penjadwalan laboratorium masih dilakukan secara konvensional. Jadwal penggunaan laboratorium di catat pada sebuah buku dan kemudian di sosialisasikan kepada masing-masing guru yang bersangkutan. Permasalahan yang terjadi pada proses tersebut antara lain guru membutuhkan waktu dan tenaga yang besar dalam memperoleh informasi mengenai jadwal laboratorium karena harus datang langsung ke sekolah. Selain itu, admin juga mengalami kesulitan dalam menyampaikan informasi jadwal laboratorium yang telah ditentukan pada guru-guru dikarenakan admin harus melakukan sosialisasi pada guru satu persatu. Dengan melakukan cara ini, admin juga mengalami permasalahan dalam mencocokan jadwal laboratorium dan melakukan pengolahan penggunaan jadwal laboratoium jika ada perubahan jadwal oleh guru.

Berdasarkan permasalahan yang telah dibahas, maka dibutuhkan sebuah sistem baru yang dapat mempermudah dalam mengatur jadwal penggunaan lab dan dapat diakses secara online. Penulis sedang mengerjakan pembuatan aplikasi berbasis android yang dapat digunakan untuk mengelola jadwal praktikum menggunakan algoritma Shortest Job First

Scheduling dan mengkomunikasikan informasi jadwal praktikum kepada guru melalui smartphone Android.

Adapun penelitian sejenis yang pernah dilakukan adalah sebagai berikut:

- 1. Penelitian yang pernah dilakukan oleh Jason Samuel dan Dani Yuniawan pada tahun 2021 dengan judul "Perancangan Sistem Informasi Penjadwalan Laboratorium Komputasi Industri Universitas Merdeka Malang Berbasis Web" [5]. Pembahasan utama dalam penelitian ini berkaitan dengan pembuatan sistem informasi web menggunakan PHP sebagai bahasa pemograman dan MySQL sebagai *database*. Sistem informasi jadwal yang dikembangkan akan memberi akademisi akses yang lebih mudah ke jadwal kredit lab yang terdokumentasi.
- 2. Penelitian yang pernah dilakukan oleh Agil Assagaf, Adelina Ibrahim dan Catur Suranto pada tahun 2018 dengan judul "Membangun Sistem Informasi Penjadwalan Dengan Metode Algoritma Genetika Pada Laboratorium Teknik Informatika Universitas Muhammadiyah Maluku Utara" [6]. Diskusi utama penelitian ini menyangkut proses pengembangan sistem komputer web menggunakan algoritma genetika yang mempengaruhi program konferensi dan terdiri dari jumlah orang, probabilitas kontingensi, probabilitas mutasi dan metode pemilihan.
- 3. Penelitian yang pernah dilakukan oleh Asmaidi, S. Fahmi Junanda dan Diani Safitri pada tahun 2018 dengan judul "Sistem Informasi Penjadwalan Laboratorium Berbasis Web (Studi Kasus: Laboratorium Multimedia Politeknik Aceh Selatan)" [7]. Pembahasan utama dalam penelitian ini berkisar pada proses pengembangan sistem informasi web menggunakan PHP sebagai bahasa pemograman dan MySQL sebagai *database*. Sistem informasi ini dapat membantu Politeknik Aceh Selatan dalam menyusun *timeline* penggunaan laboratorium multimedia.

Perbedaan penelitian yang dilakukan oleh penulis dibandingkan dengan yang pernah dilakukan oleh peneliti lain adalah penulis membangun aplikasi Android yang bisa dijalankan pada smartphone Android, dan algoritma yang digunakan penulis dalam peneitian ini adalah *Shortest Job First Scheduling.*

## **2. METODE DAN BAHAN**

Adapun metode serta bahan yang digunakan penulis dalam kegiatan penelitian adalah sebagai berikut:

## **Lokasi Penelitian**

Lokasi yang ditentukan penulis pada kegiatan penelitian ini adalah SMK Bina Satria Medan yang beralamat di Tanah Enam Ratus, Kec. Medan Marelan, Kota Medan, Sumatera Utara 20244.

## **Alat Penelitian**

Alat yang digunakan pada penelitian ini terdiri dari Perangkat Keras *(Hardware)* yang terdiri dari Laptop Acer Aspire E5-471G-5251 dengan spesifikasi Processor Intel Core i5-4210U, GPU NVIDIA GeForce 820M With 2 GB, RAM 4 GB DDR3 dan Smartphone Android ASUS Zenfone Max Pro 1 dengan spesifikasi Qualcomm Technologies, Inc SDM636, GPU Adreno ™ 509, RAM 6 GB dan Memory 16 GB. Selain itu, penulis juga menggunakan Perangkat Lunak *(Software)* yang terdiri dari Windows 10 Pro, Microsoft Word 2019, *tools* Kodular, *database* Airtable, Microsoft Visio 2019, Mozilla Firefox dan Os 9.1 Pie

#### **Bahan Penelitian**

Bahan yang dibutuhkan penulis pada kegiatan penelitian terdiri dari Data Laboratorium SMK Bina Satria, Data Guru SMK Bina Satria Data Mata Pelajaran Praktek SMK Bina Satria dan Data Jadwal Praktek SMK Bina Satria

## **Metode Penelitian**

Metode pengembangan sistem yang digunakan penulis pada kegiatan penelitian adalah *Extreme Programming* (XP), sehingga Langkah-langkah yang dilakukan penulis berdasarkan tahap XP. *XP* adalah siklus pengembangan sistem yang pada umumnya akan menggunakan metodologi penyusunan *item* dan tujuan dari teknik ini adalah sebuah kelompok berdasarkan skala kecil hingga menengah dan strategi ini juga tepat dengan asumsi kelompok dihadapkan pada kebutuhan atau perubahan yang yang sangat cepat [8].

Sedangkan pengertian lain mengenai XP. XP dikenal sebagai strategi atau cara khusus bagaimana kelompok menciptakan pemrograman dengan sukses melalui standar dan teknik yang berbeda [9]. Model XP dapat dilihat pada Gambar 1.

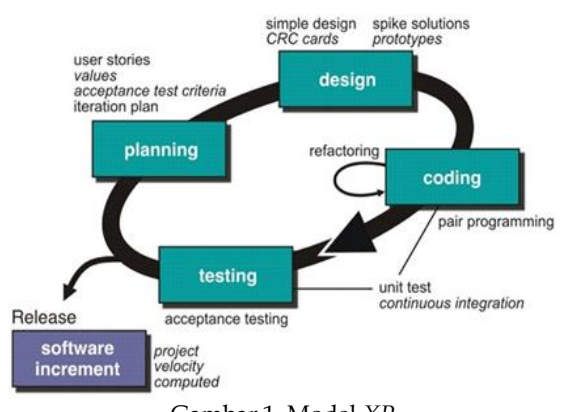

#### Gambar 1. Model *XP*

## **Tahap Perencanaan (***Planning***)**

Pada tahap ini, kebutuhan dasar klien dikumpulkan atau di XP disebut cerita klien. Ini penting agar *desainer* dapat memahami bisnis substansi, prasyarat hasil kerangka kerja, dan elemen pokok dari aplikasi yang dibuat. Tahap ini dikerjakan guna melakukan pemeriksaan kebutuhan kerangka kerja sehingga cenderung digunakan sesuai dengan prasyarat klien atau cerita klien.

## **Tahapan Desain (***Design***)**

Rencana kerangka kerja dalam tinjauan ini digambarkan oleh model UML sebagai grafik kasus penggunaan, garis besar tindakan, dan grafik kelas. Perencanaan pada XP sebenarnya berfokus pada standar *Keep it Simple* (KIS). Rencana dalam model ini adalah penggambaran kerangka kerja agar lebih mudah bagi para pengembang untuk membuat kerangka kerja. Rencana ini direncanakan untuk bekerja dengan peningkatan penggunaan di kemudian hari.

## **Tahapan** *Coding*

Proses pengkodean sistem *(software coding)* oleh programmer/pengembang perangkat lunak mengikuti perencanaan dan perancangan yang telah dilakukan sebelumnya menggunakan Kodular dan penyimpanan data Airtable.

## **Tahapan** *Testing*

Tahap testing memanfaatkan unit test yang baru saja dibangun. Karena produksi unit test merupakan pendekatan prinsip XP. Dalam memimpin pengujian, pengembang menggunakan dua metode pengujian, khususnya *white box testing*. Pada tahap pengujian ini, setiap unit harus diuji coba, dan itu berarti pengujian penggabungan antara informasi dan *output* yang sesuai harus terjadi.

Sedangkan untuk mendapatkan data yang dibutuhkan, penulis menggunakan beberapa metode:

a. Observasi (Pengamatan Langsung)

Penulis mengamati secara langsung pada lokasi penelitian yaitu SMK Bina Satria mengenai proses penjadwalan laboratorium untuk mengidentifikasi permasalahan yang terjadi pada proses tersebut.

b. Wawancara

Penulis melakukan sesi wawancara atau tanya jawab langsung kepada pihak admin dan guru SMK Bina Satria mengenai proses penjadwalan laboratorium yang sedang berjalan serta permasalahan yang terjadi.

c. Studi Pustaka

Penulis mencari teori dalam hipotesis yang membantu penelitian dalam berbagai sumber, termasuk buku, majalah, internet, dan sumber lainnya.

## **3. HASIL DAN PEMBAHASAN**

Langkah-langkah yang dilakukan pada kegiatan penelitian ini berdasarkan tahapan yang ada pada metode *Extreme programming* (XP), yaitu tahapan perencanaan, tahapan desain, tahapan *coding* dan tahapan *testing*.

## **Tahap Perencanaan (***Planning***)**

Tahap perencanaan merupakan langkah utama yang penulis ikuti saat membuat aplikasi menggunakan *Extreme Programming* (XP). Kegiatan yang dilakukan penulis pada tahap ini adalah Pada analisis masalah dan analisis kebutuhan sistem.

## **Analisis Permasalahan**

Pada tahap ini, penulis melakukan analisis permasalahan yang terjadi. Penulis melakukan analisis yang berfokus pada proses penjadwalan laboratorium pada SMK Bina Satria Medan. Sistem penjadwalan laboratorium masih dilakukan secara konvensional. Jadwal penggunaan laboratorium di catat pada sebuah buku dan kemudian di sosialisasikan kepada masing-masing guru yang bersangkutan. Permasalahan yang terjadi pada proses tersebut, antara lain membutuhkan waktu dan tenaga yang besar dalam memperoleh informasi mengenai jadwal laboratorium karena harus datang langsung ke sekolah, admin mengalami kesulitan dalam menyampaikan informasi jadwal laboratorium pada guru-guru dikarenakan admin harus melakukan sosialisasi pada guru satu persatu, Sulitnya melakukan pencarian jadwal laboratorium.

## **Analisis Kebutuhan Sistem**

Berdasarkan hasil analisis masalah yang telah lakukan penulis terhadap sistem berjalan untuk penjadwalan penggunaan laboratorium, penulis mengidentifikasi beberapa masalah yang berkaitan dengan waktu, tenaga, dan biaya penjadwalan laboratorium dan mengirimkan informasi tentang jadwal laboratorium. Oleh karena itu penulis ingin membuat aplikasi *mobile* penjadwalan lab berbasis android yang dapat digunakan untuk menangani

penjadwalan praktikum di SMK Bina Satria Medan. Dalam proses penjadwalan praktikum menggunakan algoritma *Shortest Job First Scheduling*. Tugas terpendek terlebih dahulu memberikan latensi yang lebih rendah daripada algoritma penjadwalan lainnya dengan menggeser tugas yang lebih pendek ke depan yang lebih panjang untuk mengurangi latensi. Misalkan ada empat *item*: A, B, C, dan D. Lamanya waktu dalam menit adalah 120, 60, 60, dan 60.

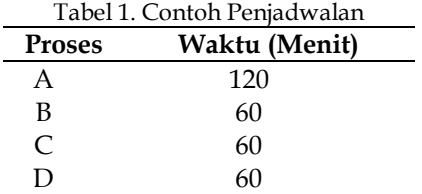

Jika proses pengerjaan *job* dilakukan secara berurutan yaitu A, B, C dan D maka waktu yang dibutuhkan (120+180+240+300)/4 = 210 Menit. Jika proses pengerjaan *job* dilakukan secara *Shortest Job First Scheduling* yaitu B, C, D dan A maka waktu yang dibutuhkan (60+120+180+300)/4 = 165 Menit.

Berdasarkan hasil diatas, maka proses penjadwalan menggunakan algoritma *Shortest Job First Scheduling* membutuhkan waktu tunggu lebih singkat dibandingkan secara berurutan.

## **Tahapan Desain (***Design***)**

Saat merancang aplikasi secara visual, penulis menggunakan *Unified Modeling Language* (UML). *Unified Modeling Language* (UML) adalah bahasa pemodelan untuk *framework* atau pemrograman berorientasi objek. Pemodelan dipakai untuk memecahkan permasalahan yang kompleks sehingga dapat dipelajari dan dipahami dengan lebih mudah. Diagram yang digunakan terdiri dari *use case diagram, sequence diagram, activity diagram*, dan *class diagram*.

## *Use Case Diagram*

Diagram ini menggambarkan interaksi yang terjadi antara aktor dengan aplikasi yang dibangun [10]. *Use case diagram* dapat dilihat pada Gambar 2.

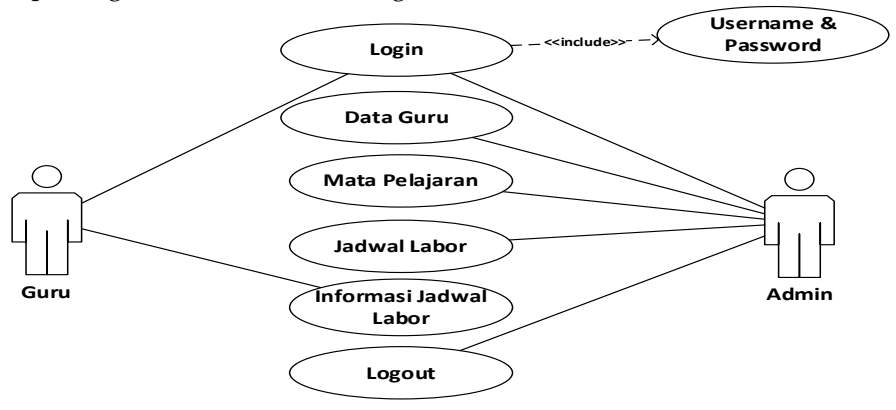

Gambar 2. *Use Case Diagram*

## *Sequence Diagram*

*Sequence Diagram* menggambarkan bagaimana klien berasosiasi dengan aplikasi untuk mendapatkan data yang dibutuhkan [11]. *Sequence Diagram* dapat dilihat pada Gambar 3.

## *Activity Diagram*

Diagram aktivitas menggambarkan urutan alur aktivitas yang digunakan untuk menggambarkan suatu aktivitas yang terbentuk dalam satu aktivitas, sehingga dapat digunakan juga pada aktivitas lainnya [12]. Diagram aktivitas dapat dilihat pada Gambar 4.

## *Class Diagram*

Diagram kelas adalah grafik yang memberikan gambaran hubungan dari setiap kelas atau tabel pada sebuah basis data [13]. Kelas atau tabel dalam *database* aplikasi jadwal laboratorium meliputi tabel admin, tabel guru, tabel mapel, dan tabel jadwal. Diagram kelas dapat dilihat pada Gambar 5.

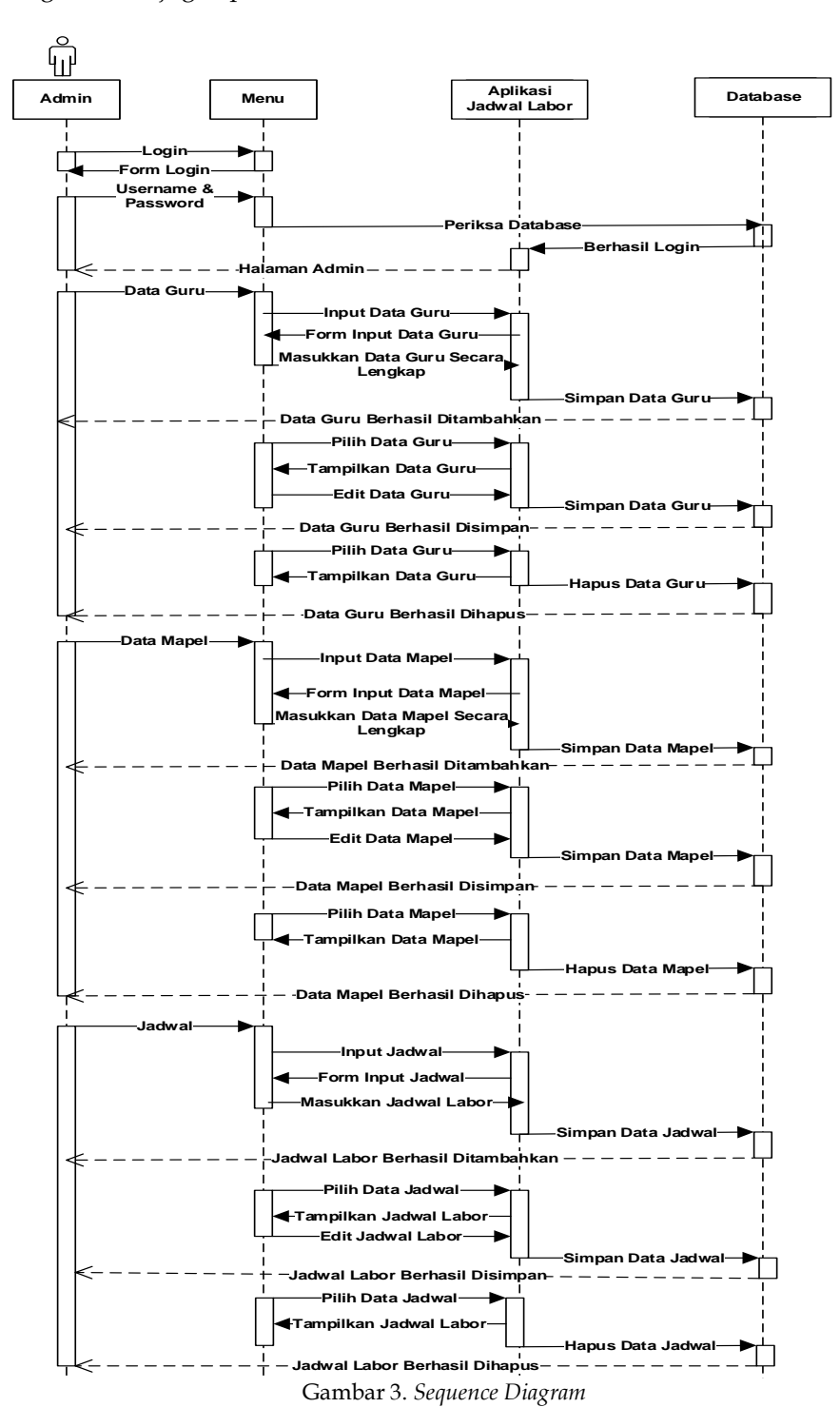

M Alda Komputika: Jurnal Sistem Komputer, Vol. 11, No. 2, Oktober 2022

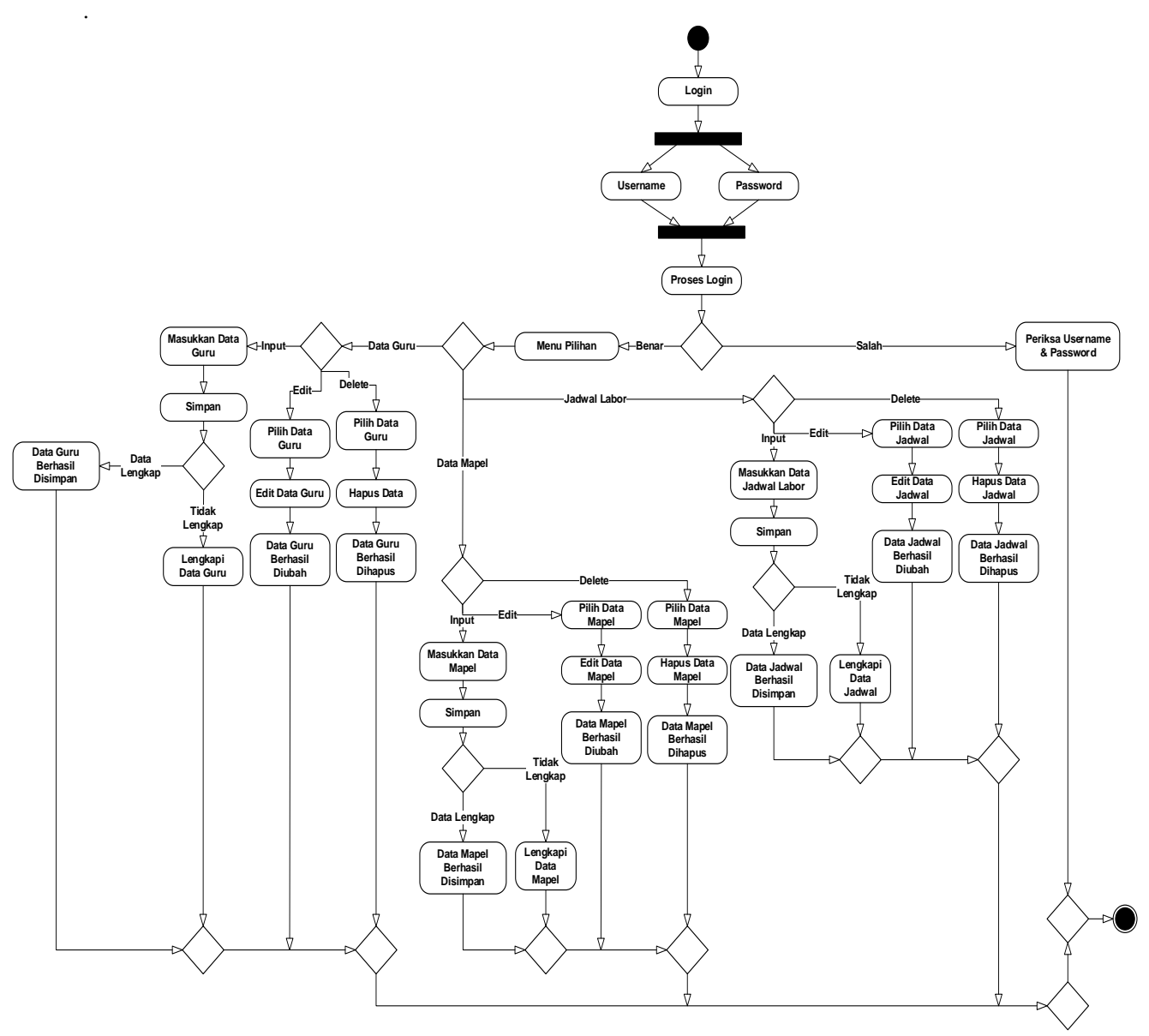

Gambar 4. *Activity Diagram*

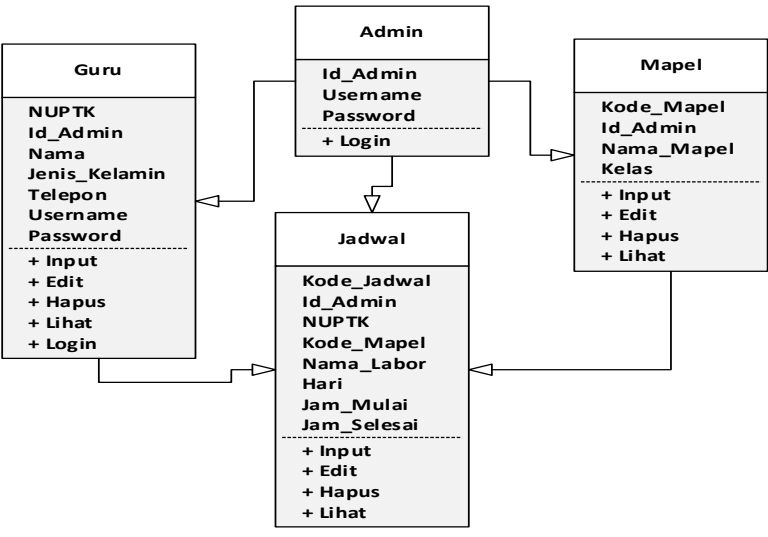

Gambar 5. *Class Diagram*

## **Tahapan** *Coding*

Pada langkah ini, penulis melakuikan pembangunan *(coding)* aplikasi jadwal laboratorium menggunakan *tool* kodular dan airtable sebagai *database* berlandaskan hasil analisa dan desain yang dilakukan pada langkah sebelumnya. Representasi dari blok program dapat dilihat pada Gambar 6.

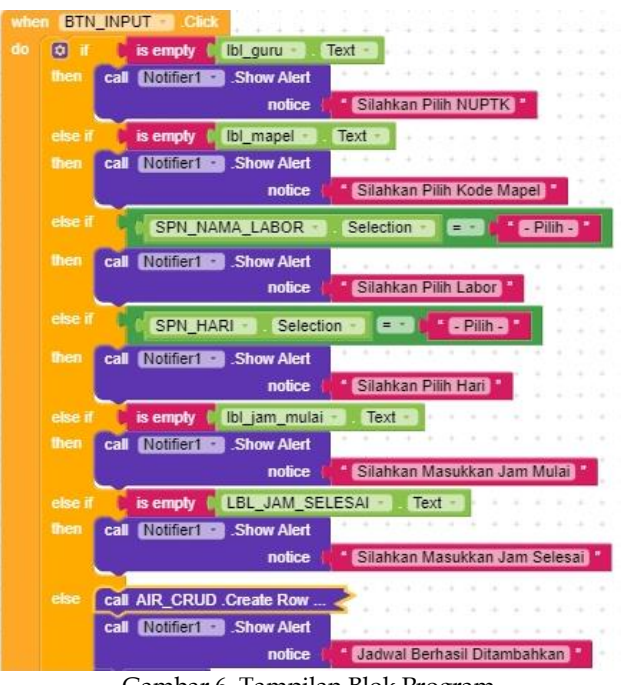

#### Gambar 6. Tampilan Blok Program

## **Tahapan** *Testing*

Prosedur yang digunakan penulis dalam melakukan proses pengujian aplikasi meliputi [14] :

## *a. Unit Test*

Tes unit menggabungkan sekelompok setidaknya satu proyek yang dimaksudkan untuk memeriksa unit *source code*, seperti teknik atau kelas.

*Platform* Android mencakup *platform* Unit 3.0 pra-integrasi. Kerangka kerja sumber terbuka untuk otomatisasi merupakan alat canggih yang dapat digunakan oleh pengembang dalam menulis program yang lebih efektif.

Dengan membuat unit pengujian, penulis menguji setiap unit atau antarmuka pengguna yang disertakan dalam aplikasi, seperti tombol, kotak dialog, gambar, menu, dan lain-lain.

## *b. Integration Test*

*Integration Test* merupakan pengujian dimana semua modul akan digabungkan dan dilakukan verifikasi. Pada Android, *Integration Test* melibatkan pemeriksaan integrasi dengan komponen Android.

Pada pengujian ini, penulis menguji setiap interaksi dan modul yang ada dalam aplikasi dan koneksi antar setiap modul misalnya login, menu pilihan, pengolahaan data guru, pengolahan data mata pelajaran dan pengolahan jadwal laboratorium.

## *c. Operational Test*

Pengujian operasional atau kadang disebut sebagai pengujian fungsional atau pengujian persepsi. Ini adalah tingkat pengujian fungsional yang layak dirancang untuk benar-benar memeriksa puncak dan kebenaran aplikasi.

Dalam pengujian ini, penulis menguji setiap jenis interaksi yang terlibat dalam aplikasi penjadwalan lab. Misalnya proses login, pengolahan data guru, data mapel dan jadwal. Setiap proses mengharuskan pengguna untuk memasukkan data yang lengkap agar proses dapat berjalan. Jika data tidak lengkap, maka aplikasi akan menampilkan notifikasi peringatan.

## *d. System Test*

Dalam *System test*, *framework* diuji secara kompleks dan hubungan antara bagian, pemrograman, serta alat dianalisis. Pada Android, *System test* terutama menggabungkan pengujian GUI, pengujian kegunaan, dan pengujian kinerja.

*Test* ini merupakan pemeriksaan kompleks yang dikerjakan oleh penulis pada aplikasi yang dihasilkan. Penulis melakukan pengujian sistem secara umum, dimulai dengan pengujian tampilan antarmuka aplikasi, pengujian kinerja aplikasi, proses input data, pengolahan data dan pengujian output data yang dihasilkan, dan pengujian fungsional aplikasi pasca aplikasi dilingkungan pengguna. Hasil pengujian dapat dilihat pada Tabel 2.

## **Implementasi Sistem**

Tahap menguraikan rencana berdasarkan hasil pengujian dalam bahasa pemrograman tertentu serta penggunaan program yang bekerja di lingkungan yang sebenarnya.

Setelah implementasi, pengujian sistem baru dilakukan untuk mengidentifikasi kelemahan pada aplikasi untuk pengembangan sistem lebih lanjut [15].

Tampilan dari aplikasi penjadwalan laboratorium terdiri dari halaman login, halaman menu, halaman data guru, halaman data mapel serta halaman jadwal laboratorium.

## **Halaman Login**

Sebelum seorang Administrator dapat masuk ke aplikasi Penjadwalan Lab, Administrator harus masuk ke halaman login dengan memasukkan username serta password yang telah ditentukan*. Interface* halaman login dapat dilihat pada Gambar 7.

M Alda Komputika: Jurnal Sistem Komputer, Vol. 11, No. 2, Oktober 2022

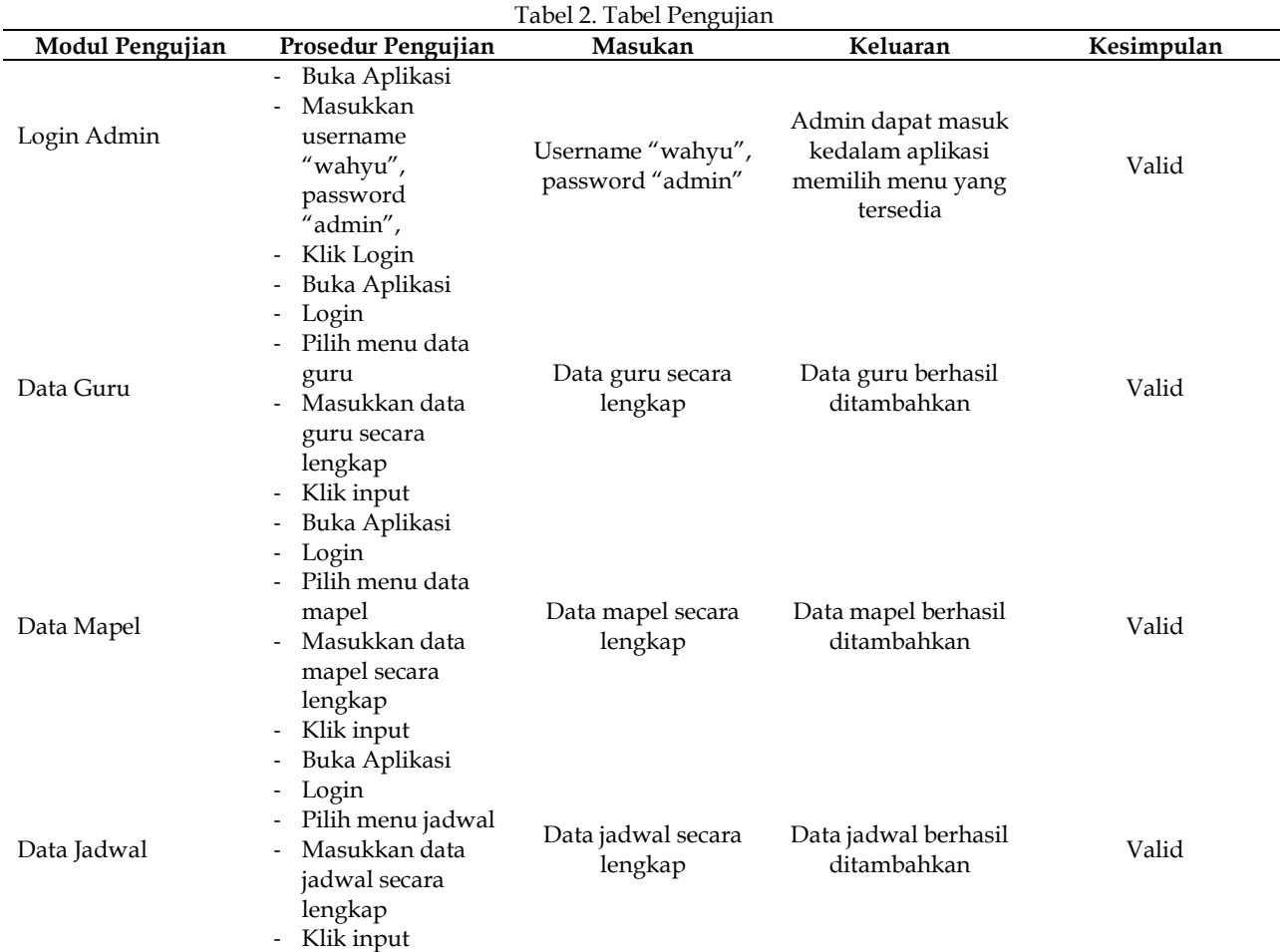

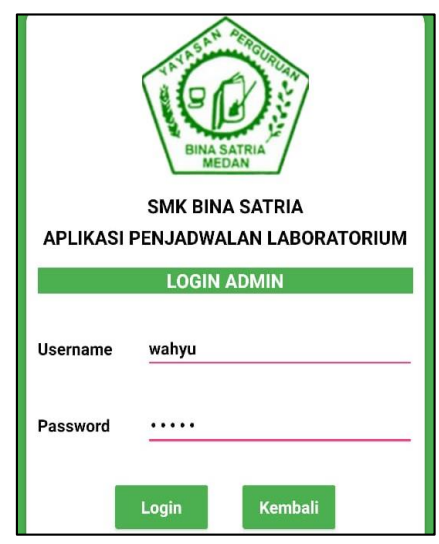

Gambar 7. *Interface* Halaman Login

## **Halaman Menu**

Administrator dapat memilih menu-menu yang tersedia pada aplikasi terdiri dari menu data guru, mata pelajaran dan jadwal lab. *Interface* halaman menu dapat dilihat pada Gambar 8.

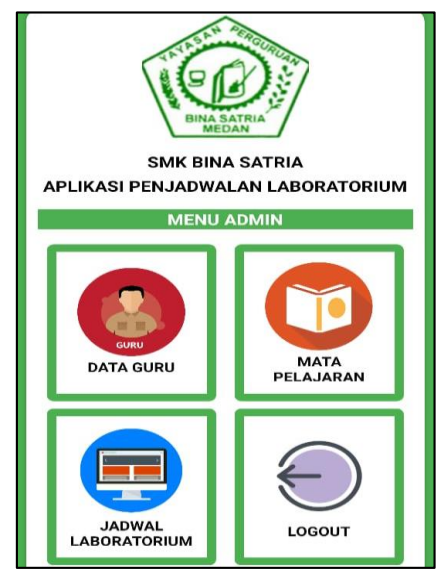

Gambar 8. *Interface* Halaman Menu Pilihan

## **Halaman Data Guru**

Administrator dapat menambah, merubah atau menghapus data guru pada halaman ini. *Interface* halaman data guru dapat dilihat pada Gambar 9.

M Alda Komputika: Jurnal Sistem Komputer, Vol. 11, No. 2, Oktober 2022

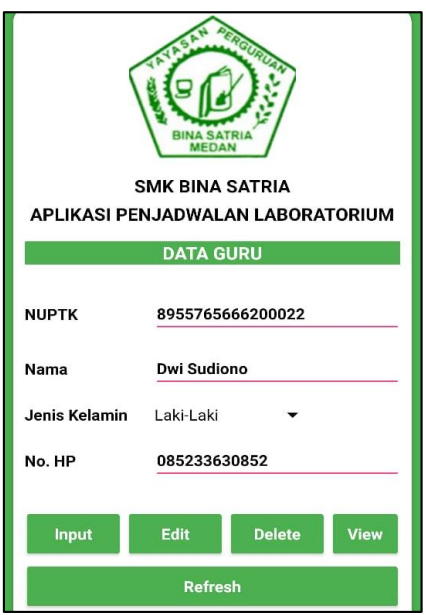

Gambar 9. *Interface* Halaman Data Guru

## **Halaman Data Mata Pelajaran**

Admin dapat menambah, merubah dan menghapus data mata pelajaran pada halaman ini. *Interface* halaman data mata pelajaran dapat dilihat pada Gambar 10.

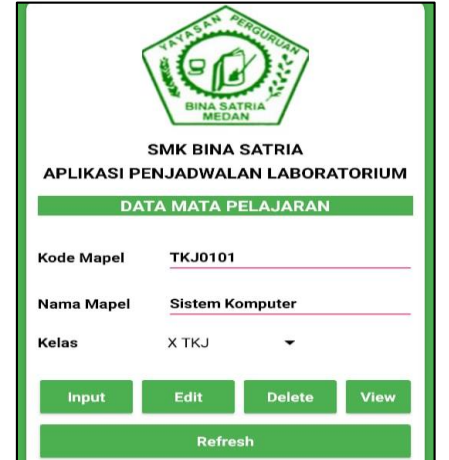

Gambar 10. *Interface* Halaman Data Mata Pelajaran

## **Halaman Jadwal Laboratorium**

Admin dapat melakukan proses pengolahan jadwal laboratorium pada halaman ini. *Interface* halaman jadwal laboratorium dapat dilihat pada Gambar 11.

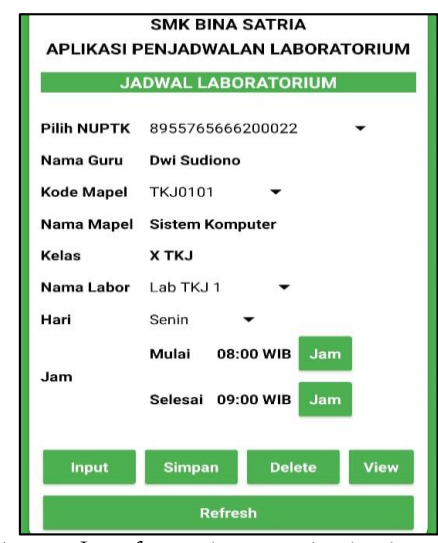

Gambar 11. *Interface* Halaman Jadwal Laboratorium

## **Halaman Informasi Jadwal Laboratorium**

Guru dapat melihat informasi jadwal laboratorium yang telah diproses oleh admin. *Interface* halaman informasi jadwal laboratorium dapat dilihat pada Gambar 12.

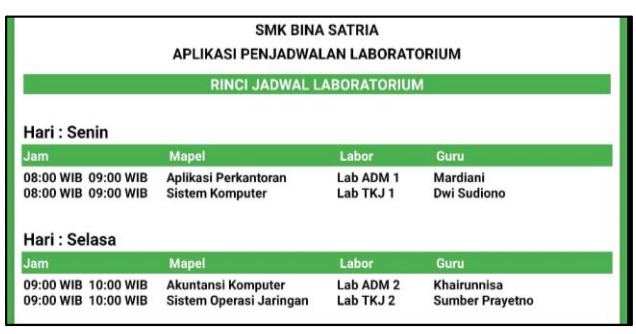

Gambar 12. *Interface* Halaman Informasi Jadwal Laboratorium

## **4. KESIMPULAN**

Kesimpulan yang dapat diambil penulis dari kegiatan penelitian yang telah dilaksanakan adalah metode XP *(Extreme Programming)* dapat membangun aplikasi yang mampu berjalan dengan baik berdasarkan kebutuhan pengguna sesuai dengan tahapan yang terdapat pada metode XP *(Extreme Programming).* Algoritma *Shortest Job First Scheduling* yang digunakan dalam proses penjadwalan lab memiliki latensi lebih cepat daripada proses sekuensial. Aplikasi penjadwalan laboratorium berbasis *mobile* android yang dibangun dapat mempermudah pihak SMK Bina Satria Medan dalam mengolah jadwal laboratorium dan menyampaikan informasi jadwal laboratorium serta dengan adanya aplikasi ini dapat mempermudah guru dan murid untuk memperoleh informasi mengenai jadwal penggunaan laboratorium melalui *mobile* android.

#### **DAFTAR PUSTAKA**

- [1] L. Triana, R. Andryani, and K. Kurniawan, "Aplikasi Monitoring Data Imunisasi Berkala Untuk Meningkatkan Pelayanan Posyandu Menggunakan Metode RAD Berbasis Android," *J. Sisfokom (Sistem Inf. dan Komputer)*, vol. 10, no. 1, pp. 106–112, 2021, doi: 10.32736/sisfokom.v10i1.1039.
- [2] J. M. Putera, M. A. Irwansyah, and A. S. Sukamto, "Rancang Bangun Aplikasi Berbasis Android Dengan Penerapan Web Service Pada Sistem Informasi Perpustakaan," *J. Sist. dan Teknol. Inf.*, vol. 5, no. 1, pp. 47–51, 2017.
- [3] W. Gunawan, "Pengembangan Aplikasi Berbasis Android Untuk Pengenalan Huruf Hijaiyah," *J. Inform.*, vol. 6, no. 1, pp. 69–76, 2019, doi: 10.31311/ji.v6i1.5373.
- [4] M. A. Akbar, Ilhamsyah, and I. Ruslianto, "Sistem Penjadwalan Laboratorium Dan Monitoring Penggunaan Komputer Menggunakan RFID Berbasis TCP/IP," *J. Coding, Sist. Komput. Untan*, vol. 04, no. 2, pp. 23– 34, 2016.
- [5] J. Samuel and D. Yuniawan, "Perancangan Sistem Informasi Penjadwalan Laboratorium Komputasi Industri Universitas Merdeka Malang Berbasis Web," *J. Ind. View*, vol. 03, no. November, pp. 11–17, 2021.
- [6] A. Assagaf, A. Ibrahim, and C. Suranto, "Membangun Sistem Informasi Penjadwalan Dengan Metode Algoritma Genetika Pada Laboratorium Teknik Informatika Universitas Muhammadiyah Maluku Utara," *J. Ilm. Ilk. - Ilmu Komput. Inform.*, vol. 1, no. 2, pp. 95–105, 2018, doi: 10.47324/ilkominfo.v1i2.13.
- [7] Asmaidi, S. F. Junanda, and D. Safitri, "Sistem Informasi Penjadwalan Laboratorium Berbasis Web ( Studi Kasus : Laboratorium Multimedia Politeknik Aceh Selatan )," *Methomika*, vol. 2, no. 2, pp. 132–139, 2018.
- [8] A. Supriyatna, "Metode Extreme Programming Pada Pembangunan Web Aplikasi Seleksi Peserta Pelatihan Kerja," *J. Tek. Inform.*, vol. 11, no. 1, pp. 1–18, 2018, doi: 10.15408/jti.v11i1.6628.
- [9] B. O. Lubis, "Penerapan Global Extreme Programming Pada Sistem Informasi Workshop, Seminar Dan Pelatihan Di Lembaga Edukasi," *Informatika*, vol. 3, no. September, pp. 234–245, 2016.
- [10] R. Witanto and H. H. Solihin, "Perancangan Sistem Informasi Penerimaan Siswa Baru Berbasis Web," *J. Teknol. Inf. dan Komun. STMIK ProVisi Semarang*, vol. 1, no. 1 December 2016, pp. 54–63, 2016, doi: 10.5281/zenodo.1495820.
- [11] M. Alda, "Sistem Informasi Laundry Menggunakan Metode Waterfall Berbasis Android Pada Simply Fresh Laundry," *JurTI*

*(Jurnal Teknol. Informasi)*, vol. 3, no. 2, pp. 1–8, 2019.

- [12] T. D. C. Rizki Septian Anwar, Mikhratunnisa, "Perancangan Aplikasi Berbasis Android Dengan Metode Economic Order Quantity Di Pt. Samawa Tirta Alam Sumbawa," *J. TAMBORA*, vol. 3, no. 2, pp. 49–59, 2019.
- [13] M. Alda, "Sistem Informasi Pengolahan Data Kependudukan Pada Kantor Desa Sampean Berbasis Android," *J. MEDIA Inform. BUDIDARMA*, vol. 4, no. 1, pp. 1–8, 2020.
- [14] M. Alda and Afifudin, "Application of New Student Registration Based on Mobile Application," *JITK (Jurnal Ilmu Pengetah. dan Teknol. Komputer)*, vol. 6, no. 1, pp. 129–136, 2020, doi: 10.33480/jitk.v6i1.1382.
- [15] S. Surahman and E. B. Setiawan, "Aplikasi Mobile Driver Online Berbasis Android Untuk Perusahaan Rental Kendaraan," *J. Ultim. InfoSys*, vol. 8, no. 1, pp. 35–42, 2017, doi: 10.31937/si.v8i1.554.